# **Deltagon**

## Luottamuksellinen sähköposti ITC

ITC käyttää Deltagon Sec@GW -ohjelmistoa sähköpostin luottamuksellisuuden suojaamiseen. Viestien vastaanottaminen ei edellytä työasemille asennettavia ohjelmia. Ohjelmisto muuntaa sähköpostiviestin www-selaimella luettavaan muotoon, tallentaa suojatun viestin tilapäisesti ja lähettää vastaanottajalle ilmoitusviestillä suojatun linkin, jonka avulla varsinainen viesti voidaan lukea.

Lähettäjä määrittää viestin lähettämiseen käytettävän suojaustason:

- "**Kirje"**-tasolla viestiliikenne suojataan automaattisesti SSL-salauksella, sekä viesti lukitaan Deltagon MessageLock™-tekniikalla.
- **"Kirjattu kirje"** tasolla lisäksi vastaanottaja tunnistetaan käyttäen SMSautentikointia. Käytännössä vastaanottajan avatessa viestiä järjestelmä kysyy PIN-koodia, joka lähetetään samanaikaisesti tekstiviestinä vastaanottajan matkapuhelimeen.

### Ilmoitusviesti

Kun sinulle on lähetetty luottamuksellinen sähköpostiviesti, saat sähköpostiisi ilmoitusviestin. Varsinainen viesti avautuu suojatulla selainyhteydellä klikkaamalla ilmoitusviestin sisältämää linkkiä.

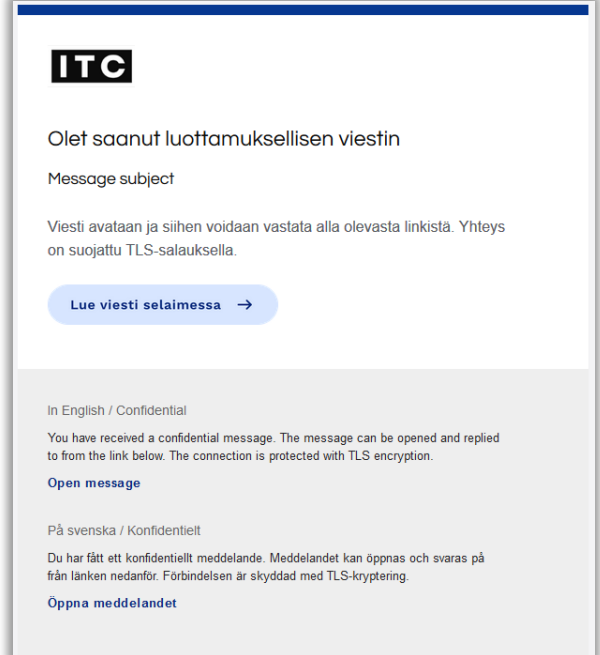

SSH Deltagon

Karvaamokuja 2 B www.deltagon.com FI-00380 Helsinki Support +358 9 6850 3222 servicedesk@deltagon.com

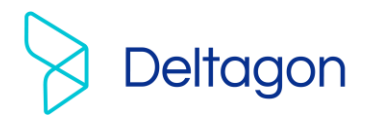

## SMS-autentikointi

Jos viesti on lähetetty "Kirjattu kirje"-tasolla, tarvitset varsinaisen viestin avaamiseksi PINkoodin. PIN-koodi lähetetään automaattisesti tekstiviestinä matkapuhelimeesi, kun olet klikannut ilmoitusviestin sisältämää linkkiä. Saatuasi PIN-koodin, syötä se kenttään ja paina "Continue/Jatka" nappia.

Mikäli PIN-koodi ei saavu puhelimeesi (kohtuullisessa ajassa), voit tilata PIN-koodin uudelleen "Order PIN code/Tilaa PIN-koodi"-

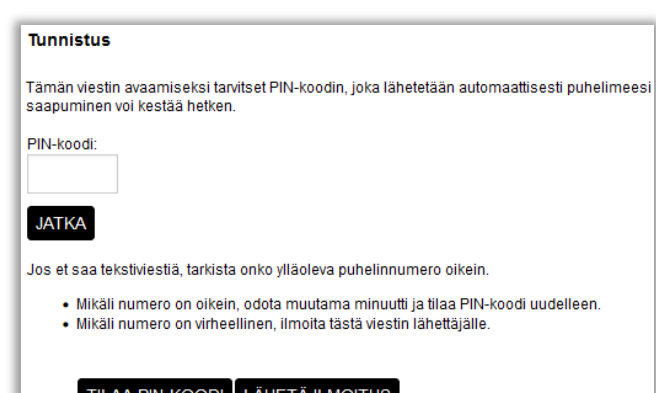

painikkeella. Jos puhelimesi numero on väärin tai tunnistautuminen ei onnistunut, informoi viestin lähettäjää "Send notification/Lähetä ilmoitus"-toiminnolla.

## Viestin lukeminen

Viesti avautuu seuraavasti:

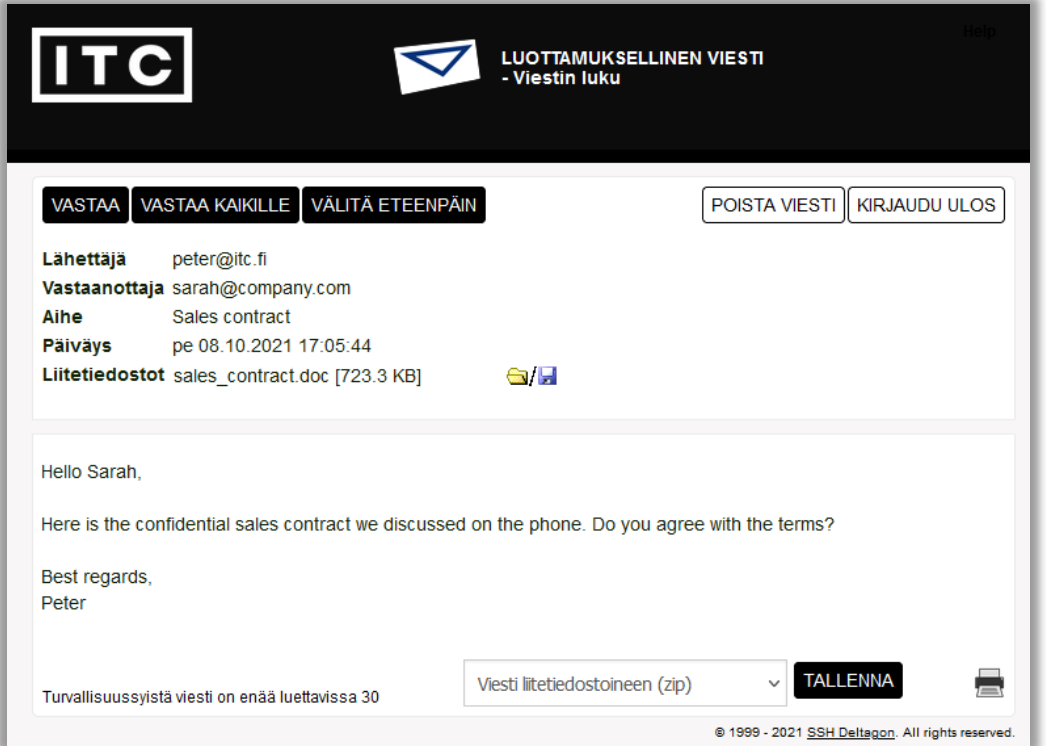

#### Toiminnot:

SSH Deltagon Karvaamokuja 2 B www.deltagon.com FI-00380 Helsinki Support +358 9 6850 3222 servicedesk@deltagon.com Reply/Vastaa Vastaa viestiin suojatusti Reply all/Vastaa kaikille Vastaa kaikille vastaanottajille suojatusti

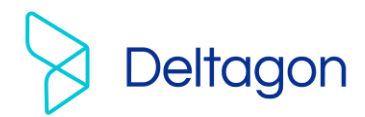

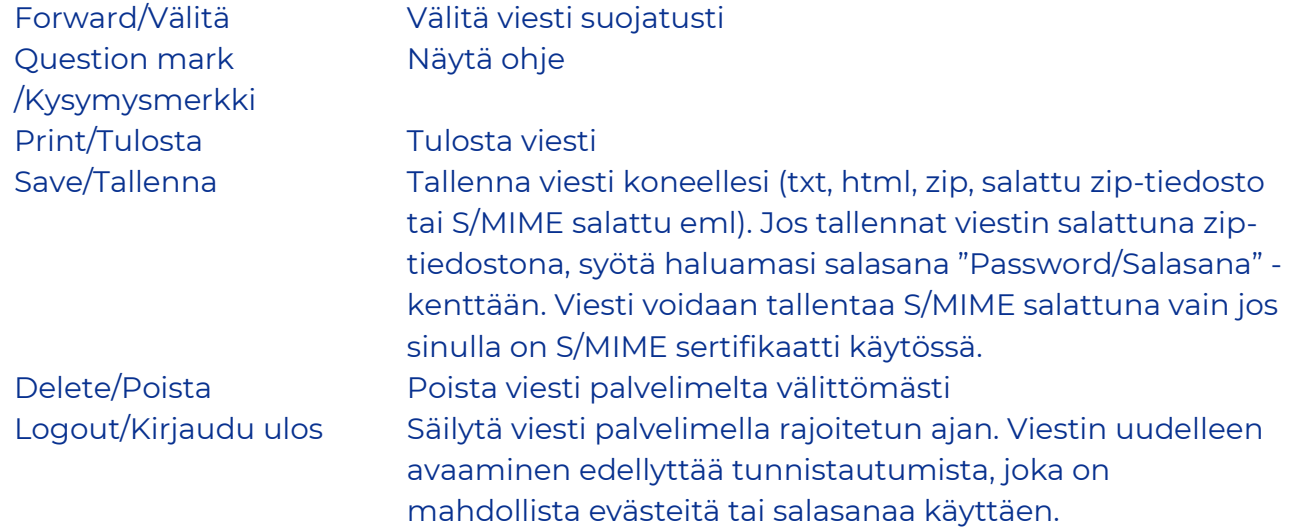

# Viestiin vastaaminen

#### Viestiin vastaus-ikkuna avautuu seuraavasti:

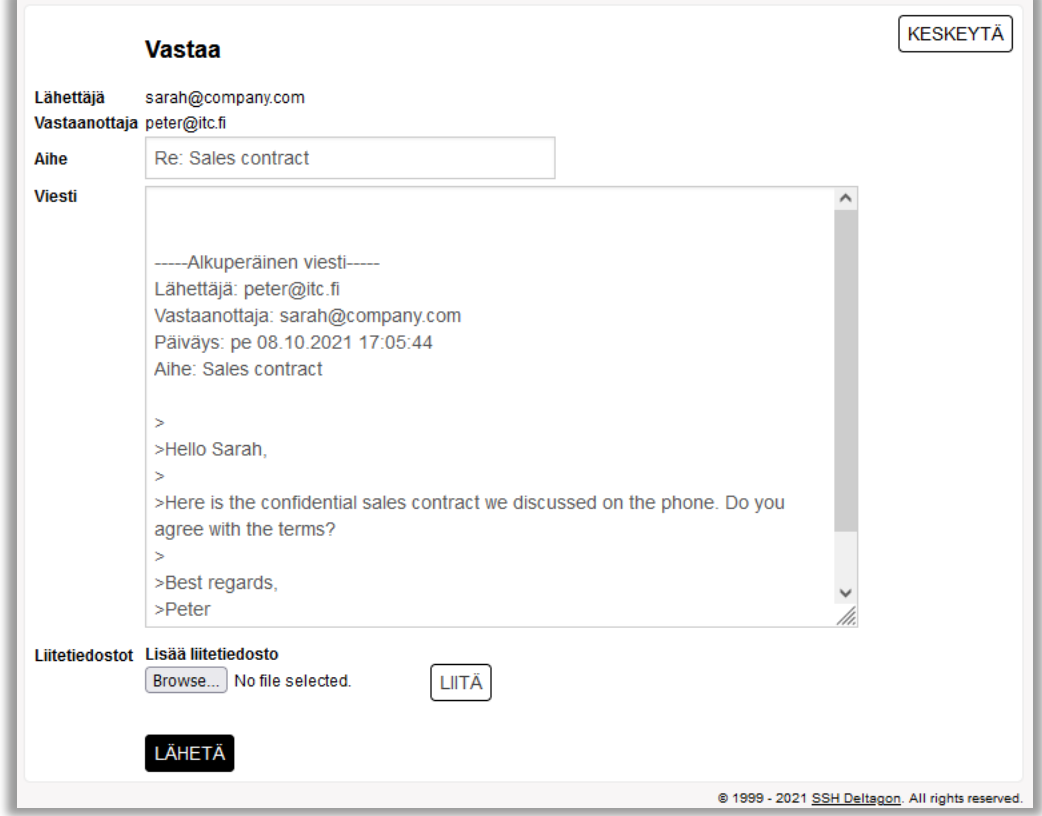

SSH Deltagon Message/Viesti Kirjoita viesti

To/Vastaanottaja Valitse viestin vastaanottajat (Vastaa kaikille toiminnossa) Subject/Aihe Kirjoita viestin otsikko

Karvaamokuja 2 B www.deltagon.com

FI-00380 Helsinki Support +358 9 6850 3222 servicedesk@deltagon.com

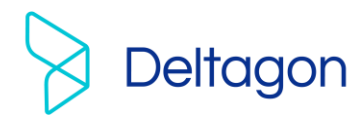

Send/Lähetä Lähetä viesti Questionmark/ Kysymysmerkki

Abort/Keskeytä Keskeytä viestiin vastaaminen lähettämättä viestiä Attach/Liitä Viestiin voi liittää liitetiedostoja: selaa haluttu tiedosto ja paina "Attach/Liitä"-nappia Näytä ohje

Lähetetyn viestin välitys vahvistetaan ja lähetetty viesti liitetiedostoineen voidaan tallentaa omalle koneelle.

Kaikkien järjestelmän näyttöjen ylälaidassa sijaitsevasta kysymysmerkistä saa lisätietoa kyseisen näytön toiminnoista.

### Kirjaudu ulos

Voit säilyttää viestin palvelimella rajoitetun ajan. Viestin uudelleen avaaminen edellyttää tunnistautumista, joka on mahdollista evästeitä tai salasanaa käyttäen. Jos valitset tallennuksen salasanaa käyttäen, kirjoita haluamasi salasana annettuihin kenttiin. Paina "OK"-nappia vahvistaaksesi valintasi tai "Back/Takaisin"-nappia palataksesi viestiin.

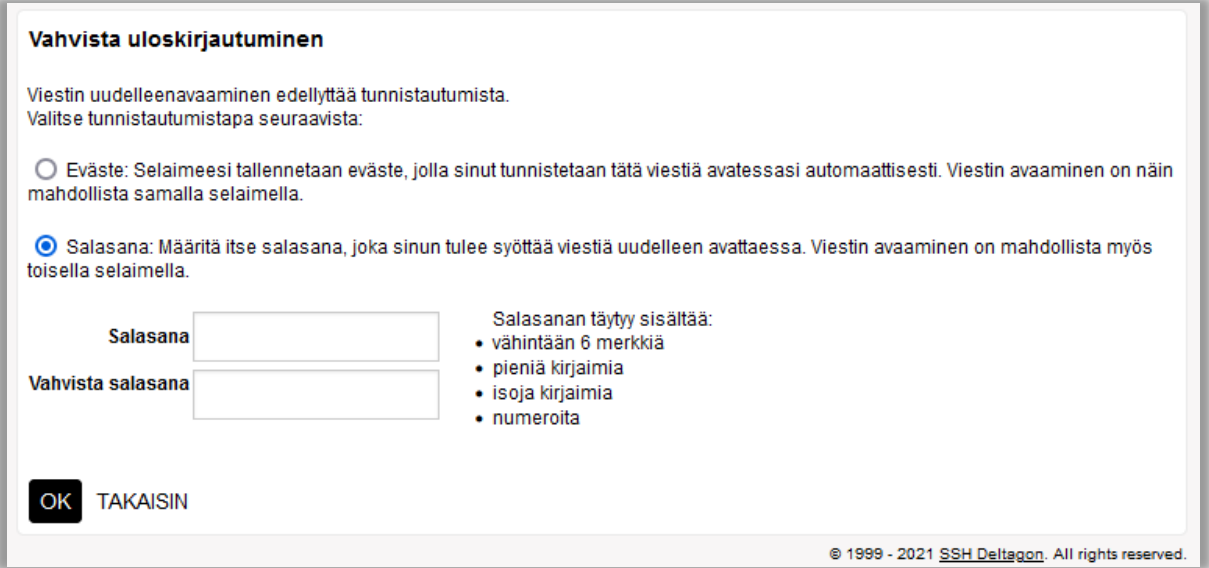

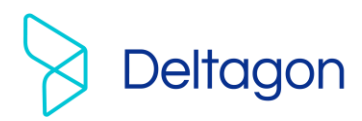

#### Aloita turvallinen sähköpostiviestintä

Deltagon Sec@GW -ohjelmiston avulla myös sinä voit aloittaa luottamuksellisen viestinnän ITC:lle. Lähettääksesi viesti, avaa selaimella osoite [https://securemail.itc.fi.](https://securemail.itc.fi/) Kirjoita sähköpostiosoitteesi "From/Lähettäjä"-kenttään ja paina "Continue/Jatka" nappia.

Pääset tunnistautumaan palveluun, jolla voit lähettää sähköpostia. Rekisteröi sähköpostiosoitteesi "Register/Rekisteröidy" napista tai kirjoita toinen osoite "Back/Takaisin" napista. Voit lopettaa istunnon rekisteröitymättä "Exit/Lopeta" napista.

# Viestin kirjoittaminen

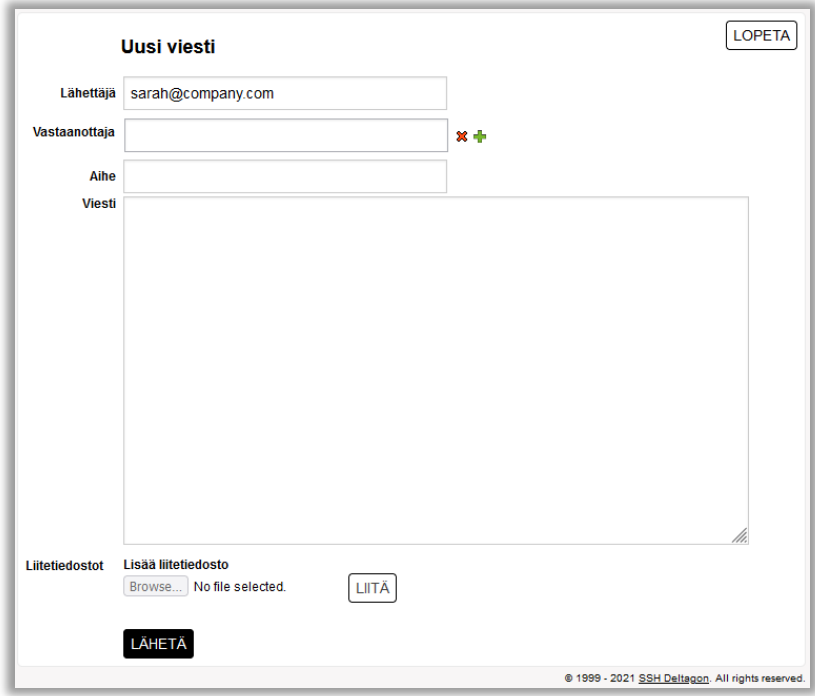

#### Toiminnot:

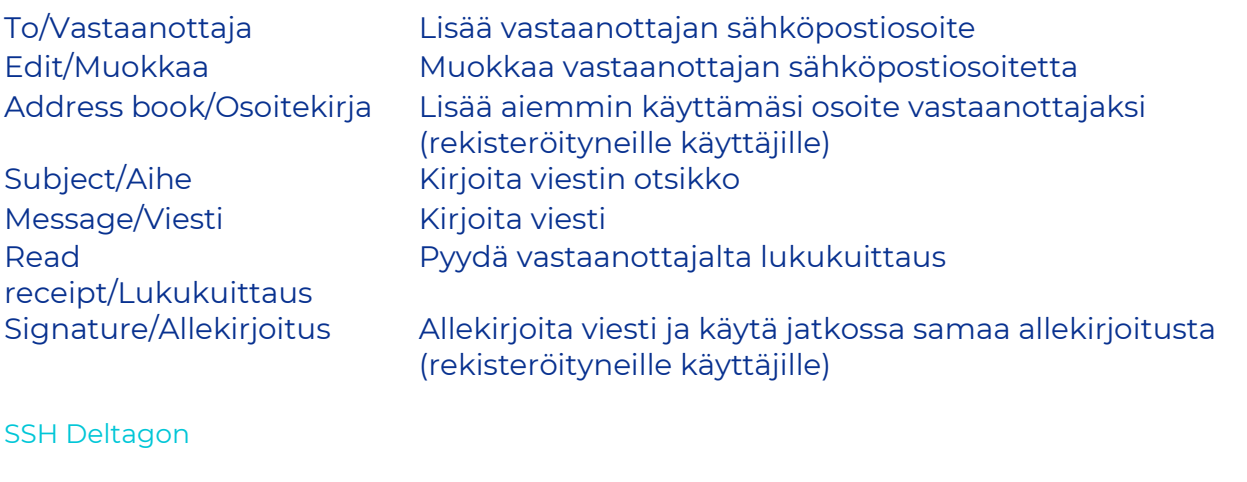

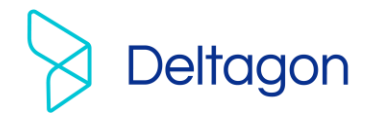

Question mark /Kysymysmerkki

Exit/Lopeta Keskeytä viestin lähettäminen turvallisesti Send/Lähetä Lähetä viesti Attach/Liitä Viestiin voi liittää liitetiedostoja: selaa haluttu tiedosto ja paina "Attach/Liitä"-nappia Näytä ohje

Kun viesti on lähetetty sen voi tallentaa omalle koneelle tai tulostaa.

SSH Deltagon